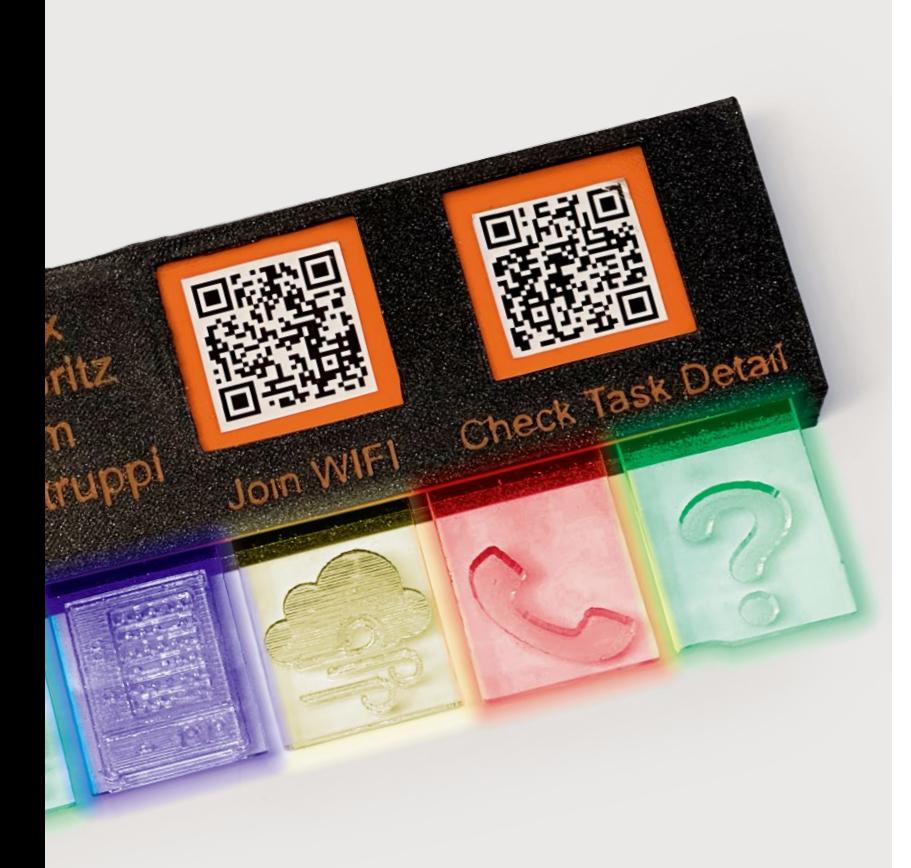

### **ToDo-Leuchte**

**Aufgaben, die man nicht im Blick hat, können schnell mal unter den Tisch fallen. Den blinkenden Task-Reminder kann man jedoch kaum übersehen. Er weiß genau, welche Aufgabe als Nächstes ansteht, symbolisiert das auf leuchtenden Täfelchen und die Leuchtfarbe zeigt an, wer sie erledigen muss. Widerstand und Ausreden sind daher zwecklos.**

**8 ToDo-Leuchte**

# **Inhalt**

# **Licht-Projekte**

**Bei diesem Goldfisch im Erlenmeyer-Kolben handelt es sich um ein raffiniertes Spiegeltrick-Projekt, das den Wasserbewohner scheinbar als Hologra-Fisch erscheinen lässt. Falls Sie Licht eher praktisch verwenden, nützt Ihnen der DIY-Belichtungsmesser bei der Ausleuchtung Ihrer Fotos oder ein Lichtleiter aus 3D-Druck-Filament bei Leuchtanzeigen.**

- **58 Holografische Bilder in der Flasche**
- **78 Belichtungsmesser mit Pi Pico**
- **90 3D-Druck-Filament als Lichtwellenleiter**

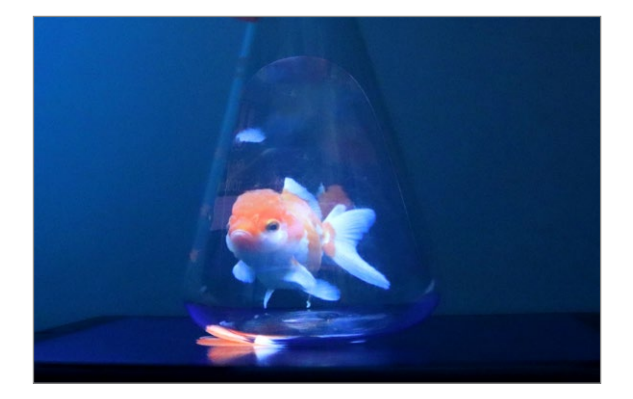

- **3 Editorial**
- **6 Leserforum**
- **8 Projekt: Task-Reminder**
- **16 Projekt: DIY-Kampfroboter**
- **20 Workshop: WLAN in Wokwi nutzen**
- **24 Workshop: Lasern mit Lightburn**
- **33 Make digital**
- **34 Werkstatt: Kamera für Lightburn**
- **44 Projekt: Peltier-Nebelkammer**
- **50 Projekt: Synthesizer mit perfekter Stimmlage**
- **57 Maker-Faire-Auftakt für 2024**
- **58 Report: Flaschengeist**
- **66 Projekt: Smarter Garagentorantrieb mit ESPHome und Home Assistant**
- **72 Projekt: Universal-IR-Fernbedienung**
- **78 Projekt: Photon Ein selbstgebauter Open-Source-Belichtungsmesser**
- **82 Community-Projekte: 19"-Rack-Ständer für den Schreibtisch**

#### **Know-how**

**Der Online-Simulator Wokwi kann auch WLAN nachbilden. Damit lassen sich dann auch IoT-Projekte testen. Falls Sie Linux verwenden möchten, aber "nur" einen Windows-PC besitzen, zeigen wir Ihnen, wie man darauf das Windows-Subsystem für Linux (WSL) installiert. In die Tiefen von Mikrocontroller-Boards führt Sie der Artikel über die verschiedenen Speicherarten, die dort Dienst tun.**

- **20 WLAN mit Woki simulieren**
- **94 WSL2 installieren und nutzen**
- **104 RAM, EPROM und Flash verstehen**

#### **Kampfroboter**

**Wollen Sie einen eigenen Kampfroboter bauen? Dann ist es Zeit für Kerfuffle – einen einsteigerfreundlichen Mini-Bot, der seinen Kontrahenten im Käfig ordentlich einheizt, obwohl er nur zur Kunststoff-Ameisengewichtsklasse gehört. Aber genau deshalb kann man ihn leicht selbst bauen, 3D-Drucker vorausgesetzt. Wie, das zeigt dieser Artikel ganz genau.**

**16 DIY-Kampfroboter**

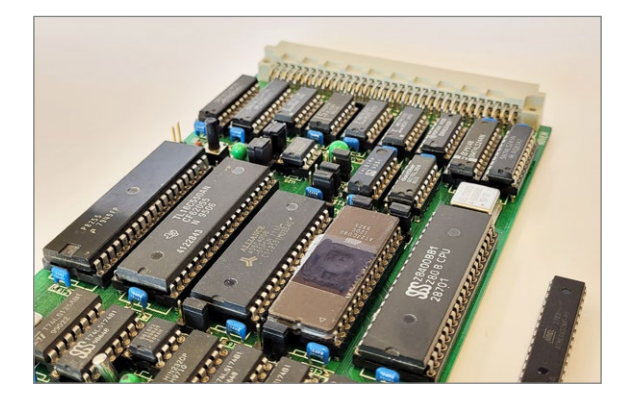

- **84 Community-Projekte: Bombenspaß mit Arduino**
- **86 Community-Projekte: DIY-Braille-Modul**
- **88 Reingeschaut: Videokarte**
- **90 Workshop: Lichtleiter aus 3D-Druck-Filament**
- **94 Workshop: WSL2 für Maker**
- **100 Netzwerksicherheit mit Raspberry Pi**
- **104 Know-how: Überblick: Speicherarten**
- **110 Test: Die neue 40-Watt-Klasse**
- **114 Test: Kameramodul für Raspberry Pi Pico mit Personenerkennung**
- **118 Kurzvorstellungen: 3D-Drucker FLSUN S1, Akkuschrauber DOINOW B1 Pro, Entlötpumpe Engineer SS-02, Roboter-Bausatz Playtastic, Tracing the Line, Analog-Computer THAT, Baukasten für Arduino Mega, Arduino-Bibliothek GPIO-Viewer, Neoruler**
- **122 Impressum/Nachgefragt**

Lupenbild auf dem Titel: Bohdan L / Shutterstock.com, Vitaly Korovin / Shutterstock.com Themen von der Titelseite sind rot gesetzt.

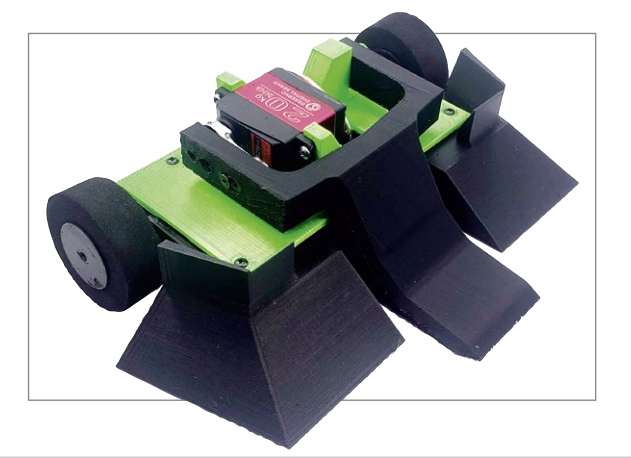

## **Präzisionslasern**

**Die Software, mit der Lasercutter gesteuert werden, ist oft grottenschlecht, besonders bei billigen fernöstlichen Geräten. Da gibt es besseres: Lightburn. Wir zeigen Ihnen nicht nur, wie sie die Software installieren und bedienen, sondern auch, wie man mithilfe einer Kamera über dem Lasercutter Schnitte und Gravuren zehntelmillimetergenau auf dem Schnittmaterial platziert, sodass selbst Zahnstocher beschriftet werden können.**

- **24 Lightburn installieren und nutzen**
- **34 Mit Kamera millimetergenau positionieren**